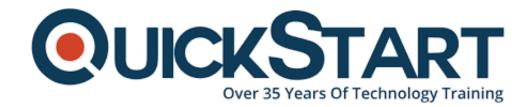

Document Generated: 12/27/2024 Learning Style: Virtual Classroom

Provider:

Difficulty: Intermediate

Course Duration: 4 Days

Federal Risk Management Framework (RMFD-R40-CC) Implementation R4.0 DoD/IC Edition (RMFD-R40-CC)

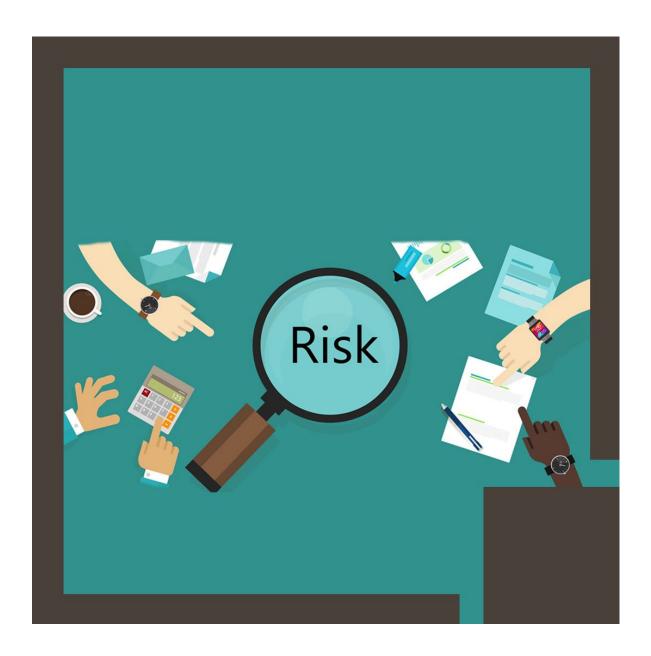

### About this course:

Federal Risk Management Framework (RMF) Implementation 4.0 focuses on the Risk Management Framework prescribed by NIST Standards. This courseware covers most but not all of the objectives of the ISC2 Certified Authorization Professional (CAP) certification exam. It can be used as an aid in CAP exam preparation, but if your goal is primarily to prepare students for that exam, you should use our other RMF course, Federal Risk Management Framework (RMFR-R40-CC) Implementation 4.0 and CAP Exam Prep (RMFR-R40-CC).

The 4.0 edition of the course is current as of August 2017. This edition incorporates the revisions to DODI 8510.01 CHANGE 1 from 2016, the development and publication of the CNSSI-1254 for the IC, additional NIST Special Publications produced to support RMF steps and activities, updated JSIG published in 2016, and newly developed service component actions and updates from the RMF Knowledge Service which have been uploaded and made available for all DOD components to use and implement during their RMF authorization efforts.

Downloadable ancillary materials include a study guide and a References and Policies handout.

### **Course Outline:**

### Introduction

- Introductions
- About the CAP exam
- Table of contents

## **Chapter 1: Introduction**

- RMF overview
- DoD and Intelligence Community specific guidelines
- · Key concepts including assurance, assessment, authorization
- Security controls

# **Chapter 2: Cybersecurity Policy Regulations and Framework**

- Security laws, policy, and regulations
- DIACAP to RMF transition
- ICD 503
- CNSSI-1253
- SDLC and RMF
- · Documents for cyber security guidance

## **Chapter 3: RMF Roles and Responsibilities**

- Tasks and responsibilities for RMF roles
- DoD RMF roles

### **Chapter 4: Risk Analysis Process**

- DoD organization-wide risk management
- RMF steps and tasks
- RMF vs. C&A

## **Chapter 5: Step 1: Categorize**

- Step 1 key references
- Sample SSP
- Task 1-1: Security Categorization
- Task 1-2: Information System Description
- Task 1-3: Information System Registration
- Registering a DoD sytem
- Lab Step 1: Categorize

### Chapter 6: Step 2: Select

- Step 2 key references
- Task 2-1: Common Control Identification
- Task 2-2: Select Security Controls
- Task 2-3: Monitoring Strategy
- Task 2-4: Security Plan Approval
- Lab Step 2: Select Security Controls

## **Chapter 7: Step 3: Implement**

- Step 3 key references
- Task 3-1: Security Control Implementation
- Task 3.2: Security Control Documentation
- Lab Step 3: Implement Security Controls

## Chapter 8: Step 4: Assess

- Step 4 key references
- About Assessment
- Task 4-1: Assessment Preparation
- Task 4-2: Security Control Assessment
- Task 4-3: Security Assessment Report
- Task 4-4: Remediation Actions
- Lab Step 4: Assessment Preparation

## **Chapter 9: Step 5: Authorize**

- Step 5 key references
- Task 5-1: Plan of Action and Milestones
- Task 5-2: Security Authorization Package
- Task 5-3: Risk Determination
- Task 5-4: Risk Acceptance
- Lab Step 5: Authorizing Information Systems

# Chapter 10: Step 6: Monitor

- Step 6 key references
- Task 6-1: Information System and Environment Changes
- Task 6-2: Ongoing Security Control Assessments
- Task 6-3: Ongoing Remediation Actions
- Task 6-4: Key Updates
- Task 6-5: Security Status Reporting
- Task 6-6: Ongoing Risk Determination and Acceptance
- Task 6-7: Information System Removal and Decommissioning
- Continuous Monitoring
- Security Automation Domains
- Lab Step 6: Monitoring Security Controls

## Chapter 11: RMF for DoD and the Intelligence Community

eMASS

- RMF Knowledge Service
- DoD 8510.01
- DFAR 252.204-7012
- ICD 503
- CNSSI-1253
- FedRAMP
- RMF within DoD and IC process review

#### Reference

- Acronym reference
- RMF process checklists by step
- Review question answer key
- Lab question answer key

# **Credly Badge:**

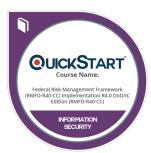

# Display your Completion Badge And Get The Recognition You Deserve.

Add a completion and readiness badge to your Linkedin profile, Facebook page, or Twitter account to validate your professional and technical expertise. With badges issued and validated by Credly, you can:

- Let anyone verify your completion and achievement by clicking on the badge
- Display your hard work and validate your expertise
- Display each badge's details about specific skills you developed.

Badges are issued by QuickStart and verified through Credly.

Find Out More or See List Of Badges